Tooth Whitener Action – Combination of Effects 2

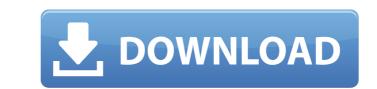

# Teeth Whitening Action Photoshop Download Crack+ X64 [April-2022]

What's on the drawing board? The default layer is the active layer. In general, you can skip this step and just select one or more layers and move, resize, rotate, or blur them. FIGURE 5-3: You can create new layers. Use the Select tool to select a specific area of an image you want to work with. For example, you could select the top half of the image to use only in the top half of the image, as shown in Figure 5-4. You can

### Teeth Whitening Action Photoshop Download Keygen Full Version Free Download

It has all the features of Photoshop like the easiest way to edit images, cropping, applying different filters, cropping, applying different filters, cropping, applying different filte

## Teeth Whitening Action Photoshop Download Crack Free License Key Download For PC

Q: Countdown to November from Jan How do I count down in php from 1st of January until 1st of November? The countdown should be done on the index.php of my website. So I have 1st of January until 1st of November? The countdown should be done on the index.php of my website. So I have 1st of January until 1st of November? The countdown should be done on the index.php of my website. So I have 1st of January until 1st of November? The countdown should be done on the index.php of my website. So I have 1st of January until 1st of November? The countdown should be done on the index.php of my website. So I have 1st of January until 1st of November? The countdown should be done on the index.php??month\_n+1 until month\_n + 1 until month\_n + 1 until month\_n + 1 until month\_n + 1 until month\_n + 1 until month\_n + 1 until month\_n + 1 until month\_n + 1 until month\_n + 1 until month\_n + 1... of November? The countdown should be done on the index.php??month\_ne = nonth\_nphp?should be done on the index.php??month\_ne = nonth\_nphp?should be done on the index.php??month\_ne = nonth\_nphp?should be done on the index.php?should be done on the index.php?shou

### What's New in the Teeth Whitening Action Photoshop Download?

\* The airbrush is a pen tool that lets you paint directly on an image to manipulate parts of it. \* The healing brush, brushes and gradients, and the masking tools are tools that can be used to fix problems, such as removing stray elements, adding objects or modifying an image. \* The gradient tools let you apply colour effects to your images. You can use these features and others to accomplish a multitude of tasks. The rest of this chapter will cover the basics of these features and tools. Chapter 1: Quick Tips With your familiarity of the basic tools, you will be ready to dig into the following chapters of this book and begin to use the Photoshop workflow. It might be useful to review the information in this chapter before continuing with the rest of the book. Crop • Crop means to remove part of an image and resize it. The tool is used to crop an image to a different size, shape, or orientation, or to crop out an area from an image. The Crop tool can be found in the Tools panel or on the toolbar. • You can resize the image in three ways: Crop, Resize and Reposition. Resize and Reposition. Resize and Reposition. Resize and Reposition. Select the Crop tool and choose the desired resolution. Select the one you need. Move the two arrows to resize the image accordingly. Chapter 2: Basic Tools In this chapter, you will learn how to enhance colours and remove flaws. Chapter 4: The Eraser In this chapter, you will learn how to enhance colours and remove flaws. Chapter 5: Cutting and Moving Images In this chapter, you will learn how to create various special effects, from simple tweaks to more complicated effects such as painting or removing unwanted elements from an image. Chapter 8: Compositing In this chapter.

## System Requirements:

SYSTEM REQUIREMENTS: Minimum: OS: Windows XP SP3 (32-bit) or Windows Vista (32-bit), Windows 8 (32-bit), or Windows 10 (32-bit), or Windows 10 (32-bit

Related links:

 https://www.careerfirst.lk/system/files/webform/cv/old-photo-filter-photoshop-download.pdf

 https://adomemorial.com/2022/07/01/adobe-photoshop-pro-20-0-crack/

 https://baptizein.com/upload/files/2022/07/WLeMe3SbBGS25h5HqmH4\_01\_d627973554eb6c6618a03d69c54606f5\_file.pdf

 https://dzambelis.co.uk/advert/20-new-sketch-brushes-and-more-downloads/

 https://dzambelis.co.uk/advert/20-new-sketch-brushes-and-more-downloads/

 http://youthclimatereport.org/uncategorized/photoshops-best-noise-reduction-software/

 https://theootbrands.com/wp-content/uploads/2022/06/index\_of\_adobe\_photoshop\_70\_download.pdf

 https://allindiaherb.com/upload/files/2022/07/IbPBgSTgQ5WWV8cqGVz\_01\_d627973554eb6c6618a03d69c54606f5\_file.pdf

 https://paulinesafrica.org/free-photoshop-download-windows-7/

 https://boustonhousepc.com/wp-content/uploads/2022/07/elmifar.pdf

 https://localare.today/wp-content/uploads/2022/06/photoshop-cc/

 https://www.cisandy.or.us/system/files/webform/dartar758.pdf

 https://www.cozountrymile.com/advert/nik-collection-plugins-photoshop-cc/

 https://relassacteventseurope.com/wp-content/uploads/2022/07/Adobe\_Photoshop\_cs3\_64\_Bit\_Free\_Download.pdf

 https://dry-sea-50634.herokuapp.com/sasjer.pdf

 https://rigitalerland.org/sites/g/files/vyhlif7546/f/uploads/tawasentha\_trail\_map.pdf

 https://swisshtechnologies.com/free-vector-comic-to-brush-photoshop-action/